# PERISCOPE

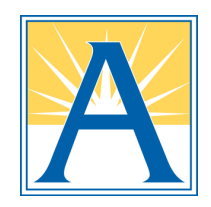

# What is it?

- Periscope is the easiest way to broadcast live video from our phones, enabling us to share what's happening in APS with the whole world or just a few friends — as it happens.
- It's available on the iTunes store and the Google Play store.
- A Periscope broadcast is a live video stream that directly engages viewers. With chat and hearts, they are able to interact in real time.
- Broadcasts are either public and available on everyone's global feed (the default setting), or private which requires the individual selection of each viewer.

# How do I find and follow people on Periscope?

Tap the People Tab to find a list of suggested users to follow. **Note:** The People Tab helps you find interesting people to follow by listing 'Featured People,' people you are 'Following on Twitter' and 'Trending' recent broadcasts. Periscope doesn't import any of your Twitter followers or those you are following.

### You can search for specific people by:

- Tapping the People Tab.
- Tapping the magnifying glass icon on the top left on iOS and bottom right on Android.
- Entering their name(s) in the search bar.
- To follow anyone, just tap the "+" icon!
- To unfollow, go to that user's profile and tap "unfollow" or uncheck them from your follower list.

## What do I need to run Periscope on my device?

- To use Periscope, you need an Apple device running iOS 7 or greater or an Android device running 4.4 or higher. Your Android device will need both front and back cameras in order to be compatible.
- Some devices cannot support the required OS due to hardware limitations. If your device isn't supported, you can always watch broadcasts on the web.

# How can I use Periscope if I don't have an iOS or Android device? (Web view)

You can also watch videos on the web and with other mobile browsers. If a broadcaster tweets out a live broadcast link, click on it and you'll be able to watch on your browser. Periscope on Web doesn't have chatting or heart capabilities at this time. To view an endless stream of popular broadcasts you can visit periscope.tv/couchmode. You can also locate a specific user's web profile at periscope.tv/username.

# For Help, visit: https://help.periscope.tv/